# Fun with SELinux Writing SELinux Policy Permissive Domains | sVirt

Presented by Eduard Benes, Miroslav Grepl ebenes@redhat.com mgrepl@redhat.com

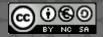

#### Today's Topics

#### 1. Show process of writing policy

- understanding basic of SElinux
- using SELinux tools
- Permissive Domains

#### 2. Real examples

- creating & testing portreserve policy
- how to solve real bug (vncserver)

#### 3. sVirt

- introduction and short demo

#### Known basics?

- the most important part of SELinux
  - type enforcement language
  - everything on a selinux system has a type processes, files
- security context
  - system\_u:object\_r:etc\_t:s0
- policy decision
  - security context labels are used to make access control decisions between processes and objects

#### Known basics?

using security context

```
# id -Z
root:staff_r:staff_t
#cat /etc/shadow
cat: /etc/shadow: Permission denied
```

audit log records the following:

```
avc: denied { read } for pid=13653 exe=/bin/cat name=shadow dev=hda6 ino=1361441 scontext=root:staff_r:staff_t tcontext=system_u:object_r:shadow_t tclass=file
```

#### Known basics?

policy rules
 command sourcetype targettype:class perms;

```
allow staff_t etc_t:file { open read getattr ioctl lock};
dontaudit staff_t shadow_t:file { open read getattr ioctl
lock};
```

- class file, dir , sock\_file
- perms macros can be used
   define(`r\_file\_perms', `{ open read getattr lock ioctl }

#### Setup environment

- Remove portreserve policy
  - semodule -r portreserve.pp
- Fix lables
  - restorecon -R -v \$portreserve\_files
- Default initrc\_t domain
  - unconfined domain
  - for process started by init system
  - process without policy

#### SELinux process transition

- Transation
  - without transition using service script
    - initrc\_t -> bin\_t -> initrc\_t
  - with transition using service script
    - initrc\_t ->portreserve\_exec\_t -> portreserve\_t
  - run directly no transition!!
    - unconfined\_t->portreserve\_exec\_t->unconfined\_t

=> SELinux is all about labels

#### Generating initial policy

- Using sepolgen or sepolgen-gui
  - give you policy files

```
# sepolgen -t 0 `which portreserve`
Created the following files in:
./
portreserve.te # Type Enforcement file
```

- Contains all the rules used to confine your application
   portreserve.fc # File Contexts file
- Contains the regular expression mappings for on disk file contexts
   portreserve.if # Interface file
  - Contains the interfaces defined for other confined applications, to interact with your confined application

portreserve.sh # Setup Script

#### Generating initial policy

- Install policy
  - using script
    - # sh portreserve.sh
  - using Makefile
    - # make -f /usr/share/selinux/deve/Makefile
    - # semodule -i portreserve.pp
    - # restorecon -R -v \$files
- Do some checks
  - # semodule -l | grep portreserve
  - # ps -eZ | grep portre
  - # ausearch -m avc -ts recent

#### Permissive Domains

- initial policies are running as permissive domains
  - # permissive domain portreserve\_t
- checks are performed but not enforced
- users don't have to switch to permissive mode globally
- we can catch AVC messages
  - # ausearch -m avc -ts recent | grep portreserve
- make domain permissive
  - # semanage permissive -a httpd\_t

#### Complete our policy

- ausearch, audit2allow tools
  - # ausearch -m avc -ts today | grep portreserve | audit2allow -R
- compile and load rules
  - # ausearch -m avc -ts today | grep portreserve | audit2allow -R >> portreserve.te
  - # make -f /usr/share/selinux/devel/Makefile
  - # semodule -i portreserve.pp
- test it without permissive domain
  - # sed -i s/^permissive/#permissive/ portreserve.te

#### Real bug - vncserver

- new policies for new unconfined services/apps?
  - are not always necessary
    - spamc\_t domain type treat a lot of spam apps
    - does not make sense creating new policy for each spam apps
  - policy has many types to use
    - for example vncserver
      - runnig as initrc\_t -> causes issues
      - new domain -> would end up as unconfined domain
      - we use unconfined\_exec\_t for vncserver binary

#### Restore your environment

- load the default policy using semodule
  - # semodule -r portreserve.pp -i /usr/share/selinux/targeted/portreserve.pp.bz2
- fix labels using restorecon
  - # for files in `rpm -ql portreserve | grep -E "(etc| bin|log|lib|run)" ;do restorecon -R -v \$files;done;
- remove permissive domain using semanage
  - # semanage permissive -d httpd

## sVirt

#### Virtualized Environment

- KVM/Qemu virtualization
- Several OS instances running within a single host kernel and physical host ... clouds

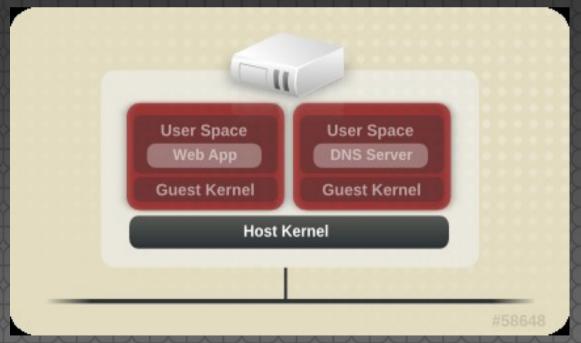

#### Security and Virtualization

- Hypervisor vulnerabilities
  - Attack host
  - Attack other running guests
  - Not theoretical ... but real

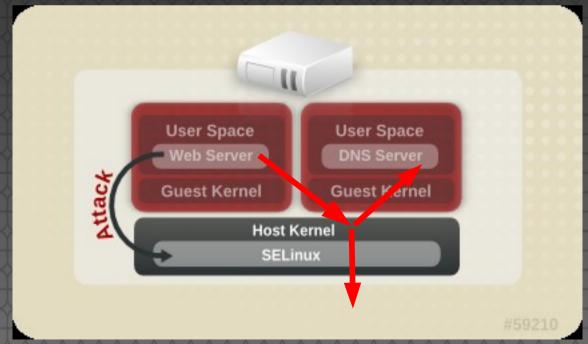

#### Before sVirt

- "Just" SELinux
- All VMs run in the same security context
- No isolation between individual VMs

#### Use cases – What does it provide?

- Isolation
  - "Physical" (similar level of isolation)
  - Desktop apps (online banking, PDF/Office)
- Protection
  - Host (untrusted VM guests, grid/cloud)
  - Guest (host flaws)
  - Data (imagine a cloud ... Pepsi vs. Cola)
- Test environment (all the above ;-) ...)

#### sVirt Labeling

- sVirt is transparent under typical use
- VM process is labeled and runs with assigned context (MCS) -> isolation
- Disk images are labeled with a context to match the processes

```
$ ps axZ | grep c411
system_u:system_r:svirt_t:s0:c411,c476 ... /usr/libexec/qemu-kvm -S
$ sudo ls -Z /var/lib/libvirt/images/test1.img
... qemu qemu system_u:object_r:svirt_image_t:s0:c411,c476 test1.img

$ ps axZ | grep c333
system_u:system_r:svirt_t:s0:c333,c666 ... /usr/libexec/qemu-kvm -S
$ sudo ls -Z /var/lib/libvirt/images/test2.img
... qemu qemu system_u:object_r:svirt_image_t:s0:c333,c666 test2.img
```

#### Labels - Overview

| Туре                                     | SELinux Context                        | Description                                                                                                    |
|------------------------------------------|----------------------------------------|----------------------------------------------------------------------------------------------------|
| VM Processes                             | system_u: system_r: svirt_t:MCS1       | MCS1 is a randomly selected MCS field.<br>Currently approximately 500,000 labels are<br>supported. (running process)                            |
| VM Image                                 | system_u: object_r: svirt_image_t:MCS1 | Only svirt_t processes with the same MCS fields are able to read/write these image files and devices. (image for running VM)                    |
| VM Shared<br>Read/Write<br>Content       | system_u: object_r: svirt_image_t:s0   | All svirt_t processes are allowed to write to the svirt_image_t:s0 files and devices. (disk shared between multiple guests)                     |
| VM Shared<br>Shared Read<br>Only content | system_u: object_r: virt_content_t:s0  | All svirt_t processes are able to read files/devices with this label. (readonly CD-ROMs)                                                        |
| VM Image                                 | system_u: object_r: virt_image_t:s0    | System default label used when an image exits. No svirt_t virtual processes are allowed to read files/devices with this label. (powered off VM) |

#### Demo-lunchbox

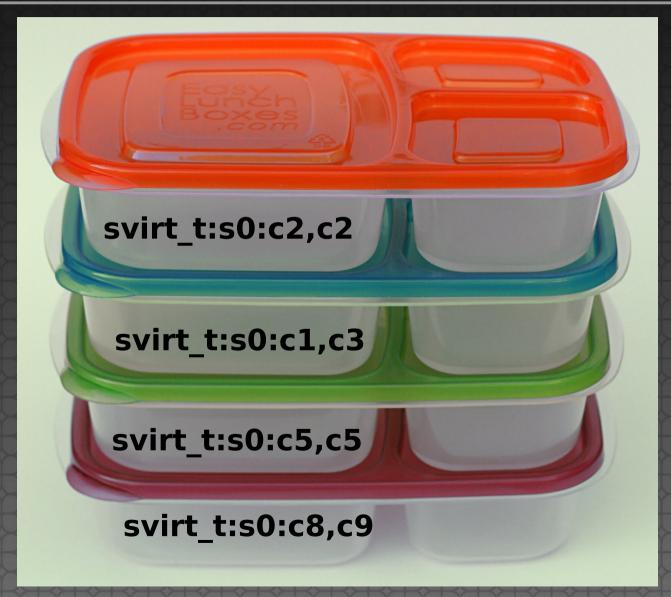

#### Final notes & Questions?

- Do I use it? ... YES ;-)
  - sVirt enabled by default
  - Configured in /etc/libvirt/qemu.conf
     security driver="none|selinux"

## Xguest How to secure your wife/GF

#### Demo - Kiosk mode

- Provided by xguest package
  - One "example" of SELinux Confined Users
  - Allows users to log in and use Firefox to browse Internet websites
  - All changes are lost at logoutpm -qi xguest

```
Description:
Installing this package sets up the xguest user to be used as a temporary account to switch to or as a kiosk user account. The account is disabled unless SELinux is
```

## The End

#### Summary

- Keep it enforcing ... ;-)
  - use Permissive Domains
  - check labels
    - matchpathcon tool

#### Links

- http://danwalsh.livejournal.com/
- http://blogs.fedoraproject.org/wp/mgrepl/
- http://people.fedoraproject.org/~dwalsh/SELinux/
- http://docs.fedoraproject.org/en-US/Fedora/13/html-single/Security-Enha
- http://fedoraproject.org/wiki/Features/SVirt\_Mandatory\_Access\_Control
- http://www.redhat.com/f/pdf/summit/dwalsh\_350\_secure\_virt.pdf

### Questions?

Contact: ebenes@redhat.com mgrepl@redhat.com

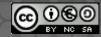